1. Go to **gmc.edu** in your internet browser.

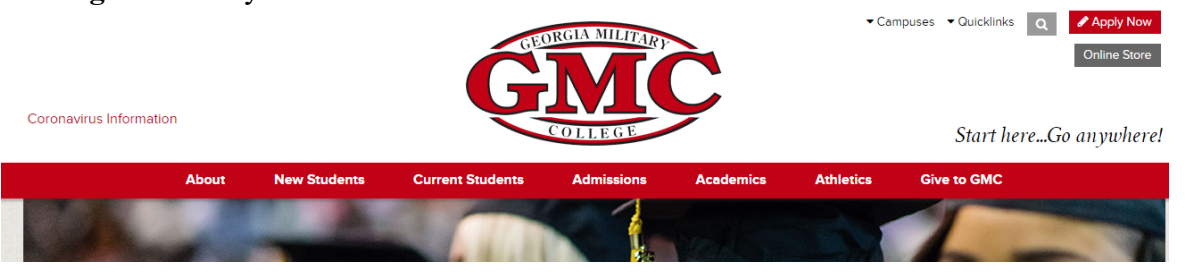

2. Click on **Quicklinks** (upper right hand corner)

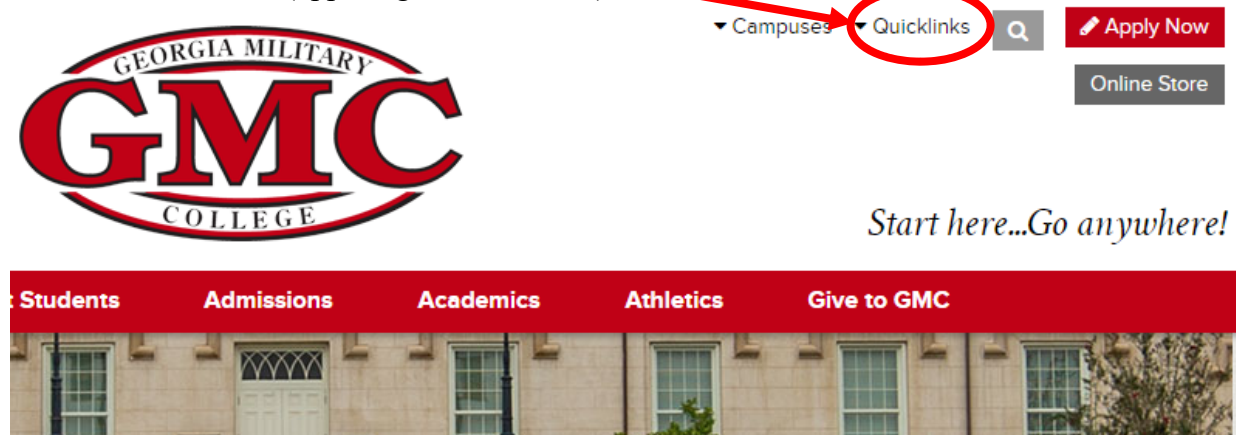

3. Select **GMC Portal** from drop down menu (you will be directed to a different page)

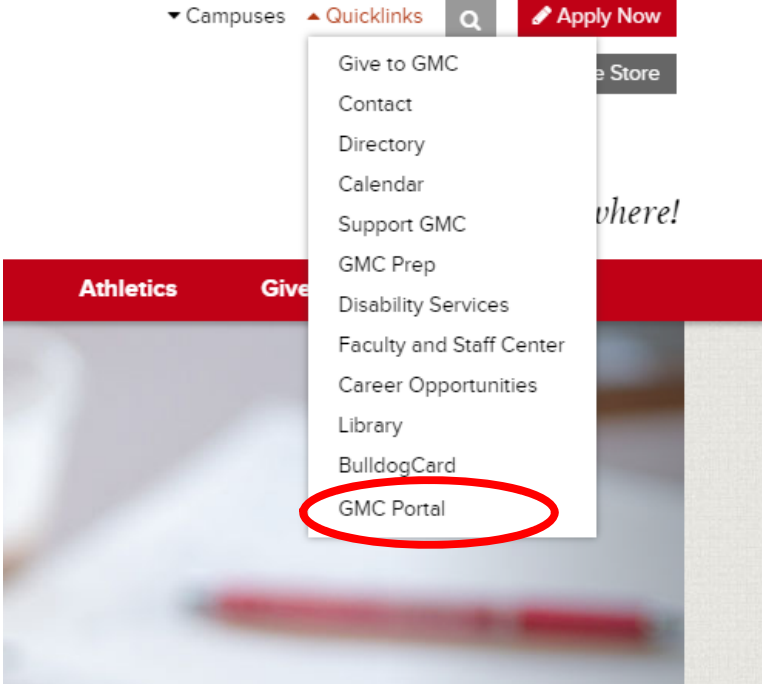

4. Sign in using your GMC email address and password. Your email address will be the initial of your first name followed by your last name, numeric month and day of your birth. So if your name is Jane Smith and you were born on January  $7<sup>th</sup>$ , then the first part of your email will be jsmith0107@bulldog.gmc.edu. If this is your first time logging into the portal, your password will be the last 7 digits of your social security number. You will then be prompted to change your password. Please see below password requirements.

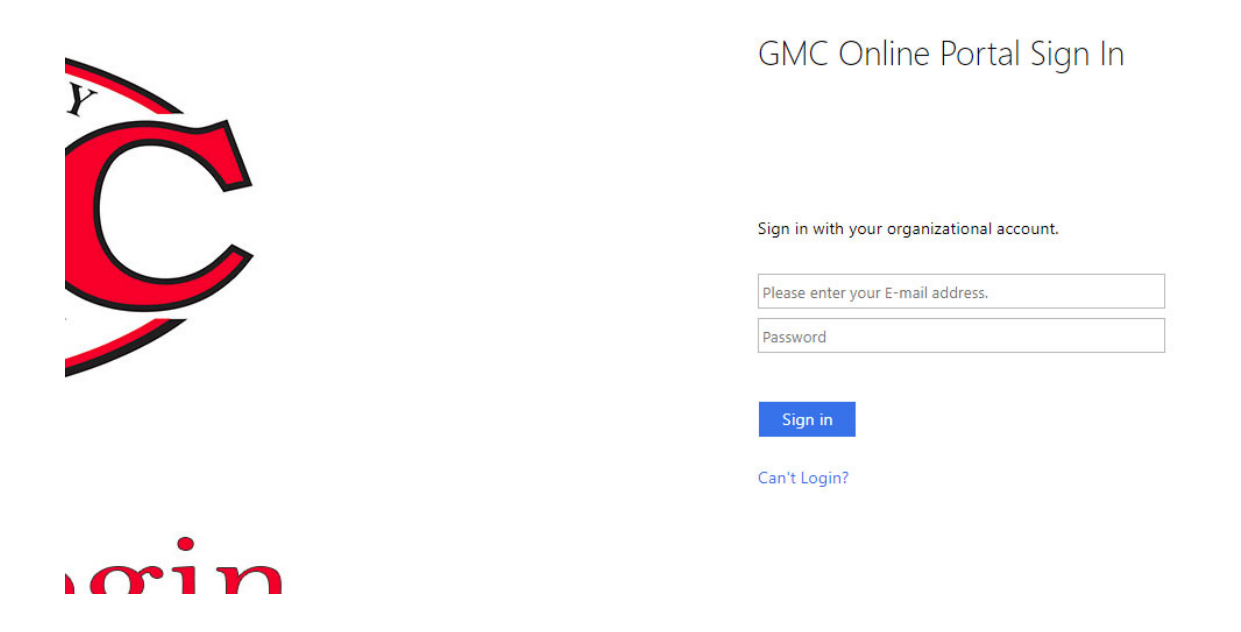

## **Password Requirements:**

Password must be 8 characters in length, contain a capital letter, lower case letter, number and special character  $((a,#,\$$ ,%...). Your password cannot contain any part of your name.